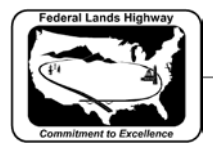

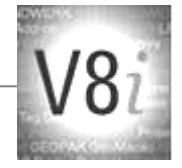

# Table of Contents

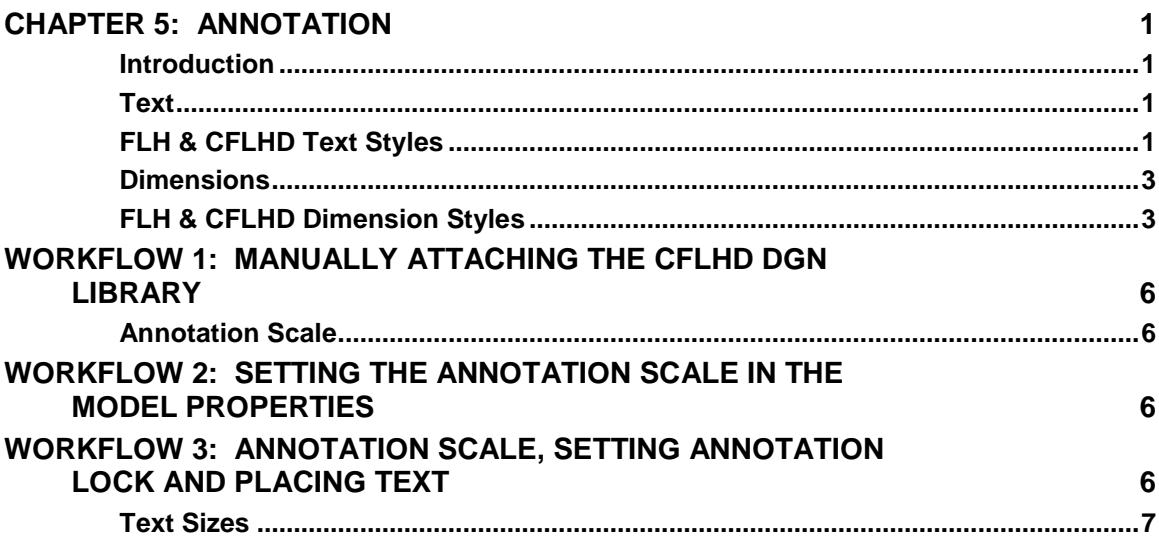

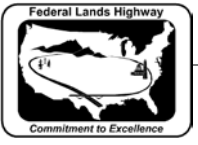

## <span id="page-1-0"></span>**Chapter 5: Annotation**

### <span id="page-1-1"></span>**Introduction**

Annotation, as it pertains to this chapter, includes both text and dimensions. This chapter will outline the text styles and dimension styles in use at CFLHD, as well as some of the key settings associated with these styles.

### <span id="page-1-2"></span>**Text**

MicroStation supports and recommends TrueType fonts since version V8 (2004), and thus is continued for use in V8i versions. Additionally, and AutoCAD **.shx** fonts are accepted. MicroStation will automatically find true type fonts installed on each computer in the operating system \fonts directory, and will find AutoCAD **.shx** file in the AutoCAD system \fonts directory. The original MicroStation fonts are still available for use.

Text Styles are customized sets of attributes for text, including: fonts, width, height, etc. This allows for easier automation and placement of "standardized" text. With the use of text styles, the user no longer needs to set text parameters such as text font, height, width, etc. each time text is needed. Each of these settings is saved within a text style. Styles are created and stored within DGN Libraries (.dgnlib).

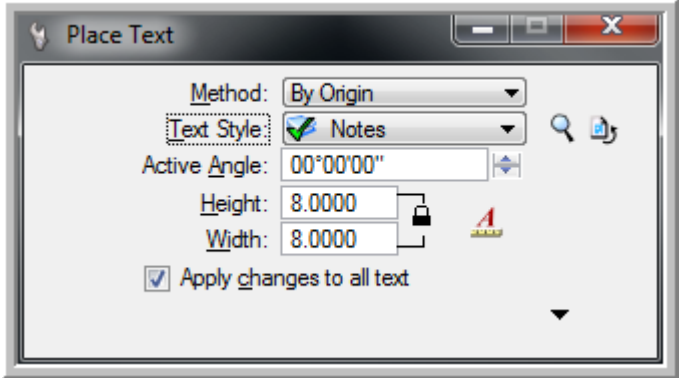

**Figure 5-1: Place Text**

In the example above, the user has selected "Notes" as the text style and all of the parameters stored with this style will be active.

### <span id="page-1-3"></span>**FLH & CFLHD Text Styles**

CFL, in collaboration with the WFL and EFL division offices of FLH, have revised and updated the Text Styles in use for V8i. There are a total of 11 styles. The former V8 styles used at CFL have been continued into this new set, but have been renamed. All text styles are stored in the DGN Library, FLH\_Text-Dimensions.dgnlib, which is located at: \V8i\_resource\FLH\_Common\MicroStation\Library\_Files\.

CFLHD CADD Standards Manual V8i Edition Chapter 5 — Annotation

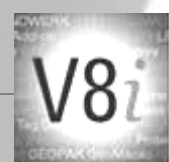

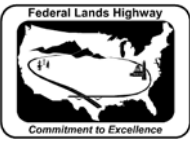

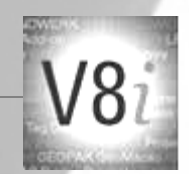

Text Style attributes such as text height, width, and line spacing, have been established for a scale of 1"=100' for U.S. Customary and 1:1000 for Metric, and the font. CFLHD uses the Verdana true type font for most text on CFLHD projects.

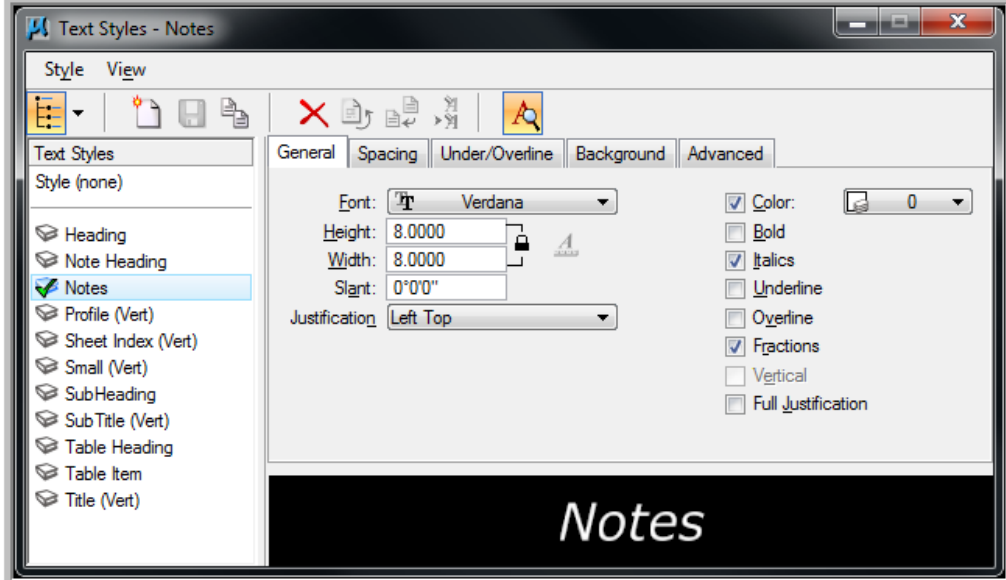

**Figure 5-2: CFLHD Text Styles**

CFLHD text styles are to be used in CFLHD plan packages. Each style has specific purposes. Examples of these uses can be found in the FLH Standard Plans, the CFLHD Sample Plans and the list below:

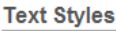

| <b>Style</b>          | <b>Size</b>      | <b>Justification</b> | <b>Other</b>                       | <b>Usage</b>                                               |
|-----------------------|------------------|----------------------|------------------------------------|------------------------------------------------------------|
| Small (Vert)          | $0.06"$ [1.5 mm] | Center<br>Center     | Vertical (non-<br>italicized) text | Sheet number blocks and<br>miscellaneous mapping text      |
| <b>Notes</b>          | $0.08"$ [2 mm]   | Left Top             |                                    | Typical FLH italicized text                                |
| Sheet Index<br>(Vert) | $0.08"$ [2 mm]   | Left Top             | <b>Vertical text</b>               | Used on title sheet Sheet Index<br>and other vertical text |
| Profile (Vert)        | $0.08"$ [2 mm]   | Center<br>Center     | Vertical text                      | Station and elevation text on<br>profile sheets            |
| Table Heading         | $0.08"$ [2 mm]   | Center<br>Center     |                                    | Plan sheet table column<br>headings                        |
| <b>Table Item</b>     | $0.08"$ [2 mm]   | Center Top           | Line spacing<br>equals size        | Plan sheet table items                                     |
| Note Heading          | $0.12"$ [3 mm]   | Left Top             |                                    | Note and footnote (WFLHD)<br>heading                       |
| Heading               | $0.12"$ [3 mm]   | Center<br>Center     | <b>Bold text</b>                   | Plan sheet headings                                        |
| SubHeading            | $0.10"$ [2.5 mm] | Center<br>Center     |                                    | Plan sheet subheadings                                     |
| Title (Vert)          | $0.12"$ [3 mm]   | Center<br>Center     | Vertical, bold<br>text             | Sheet title in title block                                 |
| SubTitle<br>(Vert)    | $0.10"$ [2.5 mm] | Center<br>Center     | <b>Vertical text</b>               | Sheet subtitle in title block                              |

**Figure 5-3: FLH Text Styles**

This information can also be viewed on the FLH public webpage: <http://flh.fhwa.dot.gov/resources/pse/cadd/styles.htm>

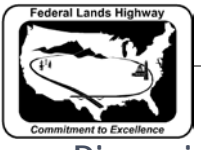

<span id="page-3-0"></span>**Dimensions**

Once a drawing's objects have been established at the proper size, scale, and orientation, annotation generally begins. Adding dimensions, symbols, and notes to a drawing (sometimes referred to as detailing) conveys intent. A dimension is a label in a design showing a linear, angular, or radial measurement.

MicroStation has many dimensioning tools. For example, the Dimension Element tool can be used to quickly dimension most elements.

Also available in MicroStation V8i Edition, is the inclusion of Dimension Styles. This is a beneficial feature for users of the dimensioning tools in MicroStation creating efficiency and standardization.

### <span id="page-3-1"></span>**FLH & CFLHD Dimension Styles**

Simultaneously with the development of V8i Text Styles, the divisional offices of FLH coordinated updates to the Dimension Styles used for FLH projects. CFLHD has adopted these defined dimension styles for use on CFLHD project plans. Dimension Styles are contained in a DGN Library that will be attached automatically for CFLHD employees, and will be attached through a project configuration variable for consultants working on CFLHD projects. The FLH\_Text-Dimensions.dgnlib, is located at:

 $\Box$ Dimension Styles - Feet-Inch (Active : Style:(none) Style View ግ ጠ ት  $\bar{\phantom{a}}$  $\times$  Breek $\cdot$ S 변 lid Geometry Units Text Symbology Advanced **Dimension Styles** Style:(none) Style Notes Text Style: Style (none) Leader Type: Line **Area**  $F$  Font:  $\boxed{\text{Tr}}$  (Verdana)  $\ast$ Terminator: │ ※—  $\overline{\mathbf{v}}$  Dot  $\Box$  Height:  $\exists$  4 8.0000 Text Frame: None **S** Feet  $\Box$  Frame Scale 8.0000  $0.000000$ Width: Feet-Inch 1.500000 Underline: (Off)  $\overline{\mathcal{F}}$ **√** In-line Leader Limits/Section Left Margin: 0.750000 **Meters** Lower Margin: 0.000000 Format WFL Quantity Orientation: Aligned Text Rotation: Horizontal Location: Above  $\leftarrow$ Horizontal Attachment: Auto Justification: Center > Left Edit About: Top  $\overline{\mathbf{r}}$ Text Frame: None ⋥  $\left\Vert \Psi\right\Vert$  , where  $\left\Vert \Xi\right\Vert$ Left Margin: 0.500000  $\equiv x_{xx}y_{yy}$ Lower Margin: 0.500000  $=$  Xxxx Yyyyy  $\equiv$  Xx Yy **Stacked Fractions**  $On$  $\sqrt{ }$  Enable  $\overline{\phantom{0}}$ Type: Diagonal  $\overline{\mathbf{v}}$ Alignment: Center Scale 0.700000 .<br>Хэхэх Үүүү<br>Хх Үү

\V8i\_resource\FLH\_Common\MicroStation\Library\_Files\.

**Figure 5-4: Dimension Settings dialog box**

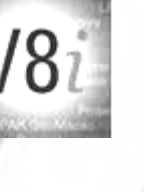

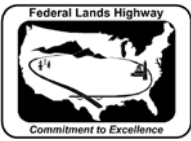

**Dimension Styles** 

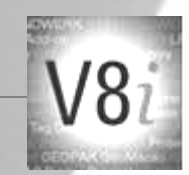

As with text, dimension styles also use the Annotation scale to control the size of dimension text. Currently there are 7 dimension styles used for dimensioning in each Metric and U.S. Customary units. A description of each style is shown below:

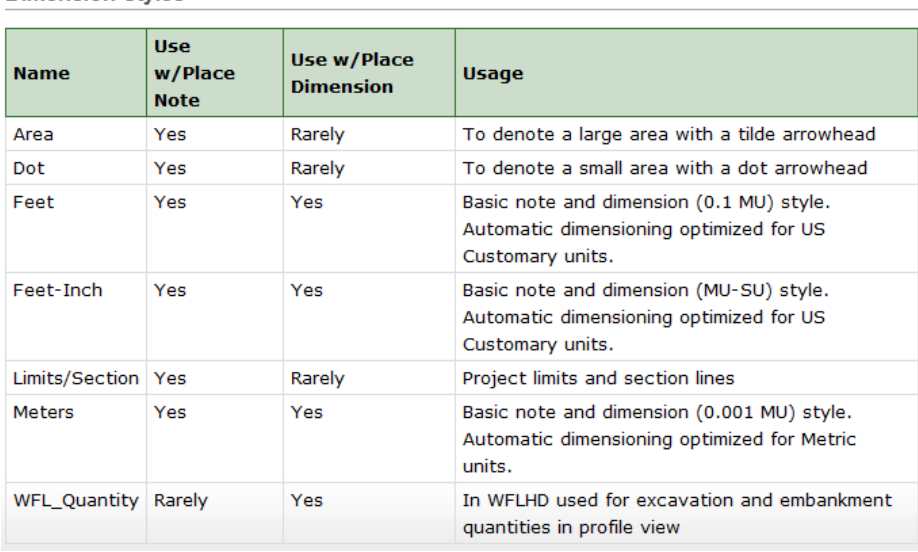

#### **Figure 5-5: FLH Dimension Style Descriptions**

This information can also be viewed on the FLH public webpage: [http://flh.fhwa.dot.gov/resources/pse/cadd/styles.htm#dimension](http://flh.fhwa.dot.gov/resources/pse/cadd/styles.htm%23dimension)

These dimension styles use the correct levels and text styles for CFLHD work. As with text, simply select the dimension tool, then from the Element Dimensioning dialog box, select the correct dimension style, as shown below.

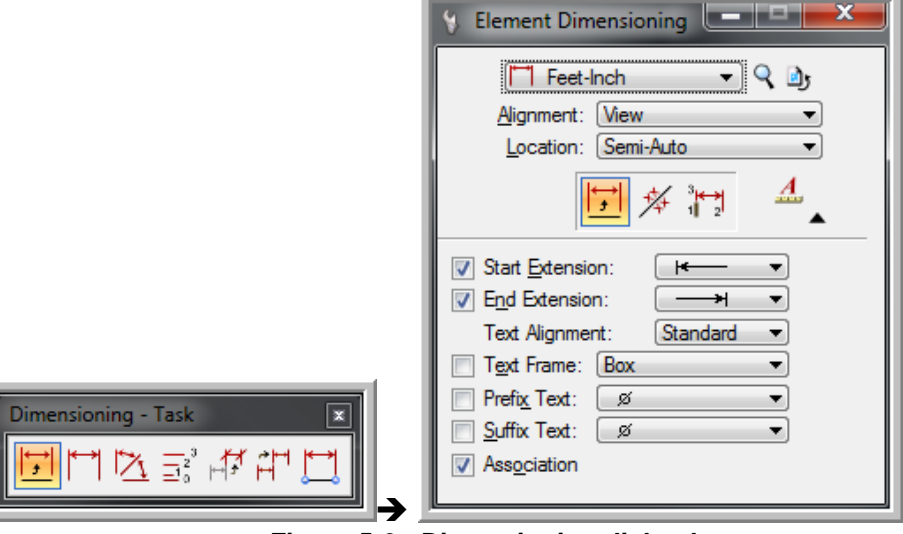

**Figure 5-6: Dimensioning dialog boxes**

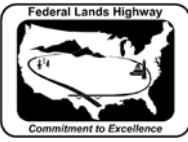

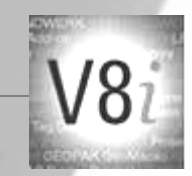

CFLHD text styles and dimension styles are contained in one DGN Library called **FLH\_Text-Dimensions.dgnlib**, which is located at: \V8i\_resource\FLH\_Common\MicroStation\Library\_Files\.

For consultants, FLH\CFLHD style libraries are available through the **V8i\_Resource.zip** download.

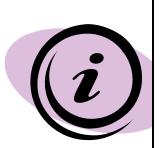

DGN Libraries are the containers for 4 important features in MicroStation V8. These include: Levels, Level Filters, Text Styles & Dimension Styles, and Print Styles. With the DGN library attached each of these will be available to the user. For CFLHD employees, DGN Libraries are automatically attached while opening a design file using the Project Configuration (\*.pcf). For CFLHD consultants, using the Project Configuration (\*.pcf) files provided with the **V8i\_Resource.zip** download will automatically attach the dgn libraries.

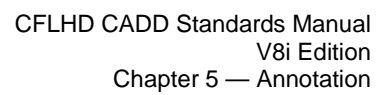

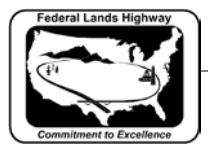

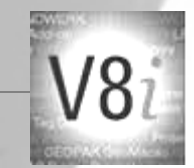

## <span id="page-6-0"></span>**Workflow 1: Manually attaching the CFLHD DGN Library**

To access this workflow, follow this link:

[http://www.cflhd.gov/resources/CADD/documents/Workflow\\_5.1\\_Annot](http://www.cflhd.gov/resources/CADD/documents/Workflow_5.1_Annotation_ManuallyattachingCFLHDDGNLibrary_x30.pdf) [ation\\_ManuallyattachingCFLHDDGNLibrary\\_x30.pdf](http://www.cflhd.gov/resources/CADD/documents/Workflow_5.1_Annotation_ManuallyattachingCFLHDDGNLibrary_x30.pdf)

### <span id="page-6-1"></span>**Annotation Scale**

The practice of using **annotation scale** is continued and strongly encouraged in MicroStation V8i. Annotation scale allows the user to set an annotation scale for the current model allowing text to be scaled to fit the desired output. With this tool, the drawing elements are at a 1:1 scale, but the text will be placed to fit the final scale of the drawing. This also allows CFLHD to have 1 text style for each type of text; title, standard, italic, non-italic, etc., rather than 1 for each type and each scale within each type. For consultants, Annotation scale definition files are available through the **V8i\_Resource.zip** download. Annotation scale definitions are set within for U.S. Customary and Metric units within the file **FLH\_Scales.def**, which can be found on the CFLHD network at:

N:\V8i\_resource\FLH\_Common\MicroStation\Custom\_Definitions\

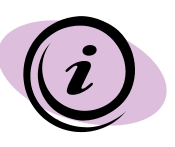

Each model may be renamed and an annotation scale may be set from the model properties dialog box, as shown in Workflow 2.

## <span id="page-6-2"></span>**Workflow 2: Setting the Annotation Scale in the Model Properties**

To access this workflow, follow this link:

[http://www.cflhd.gov/resources/CADD/documents/Workflow\\_5.2\\_Annot](http://www.cflhd.gov/resources/CADD/documents/Workflow_5.2_Annotation_SettingtheAnnotationScaleinModel%20Properties_x30.pdf) [ation\\_SettingtheAnnotationScaleinModel%20Properties\\_x30.pdf](http://www.cflhd.gov/resources/CADD/documents/Workflow_5.2_Annotation_SettingtheAnnotationScaleinModel%20Properties_x30.pdf)

## <span id="page-6-3"></span>**Workflow 3: Annotation Scale, Setting Annotation Lock and Placing Text**

To access this workflow, follow this link:

[http://www.cflhd.gov/resources/CADD/documents/Workflow\\_5.3\\_Annot](http://www.cflhd.gov/resources/CADD/documents/Workflow_5.3_Annotation_SettingAnnotationScaleLockandPlacingText_x30.pdf) [ation\\_SettingAnnotationScaleLockandPlacingText\\_x30.pdf](http://www.cflhd.gov/resources/CADD/documents/Workflow_5.3_Annotation_SettingAnnotationScaleLockandPlacingText_x30.pdf)

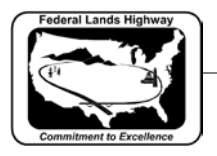

CFLHD CADD Standards Manual V8i Edition Chapter 5 — Annotation

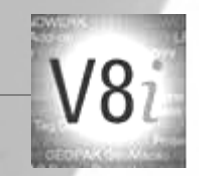

<span id="page-7-0"></span>**Text Sizes**

The following tables outline the text sizes to be used on CFLHD plans. These text sizes have been incorporated into the use of annotation scale.

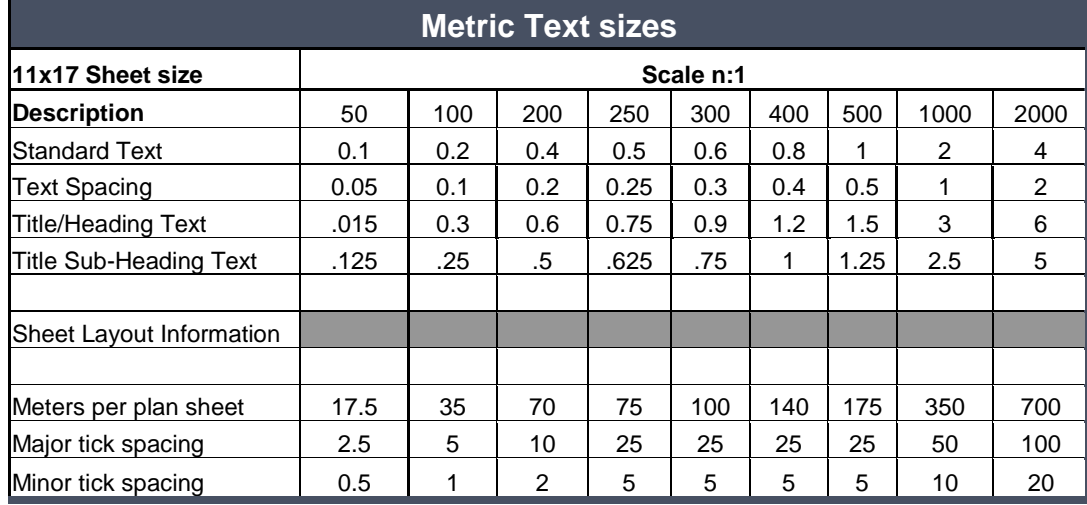

**Figure 5-7: Metric Text Sizes**

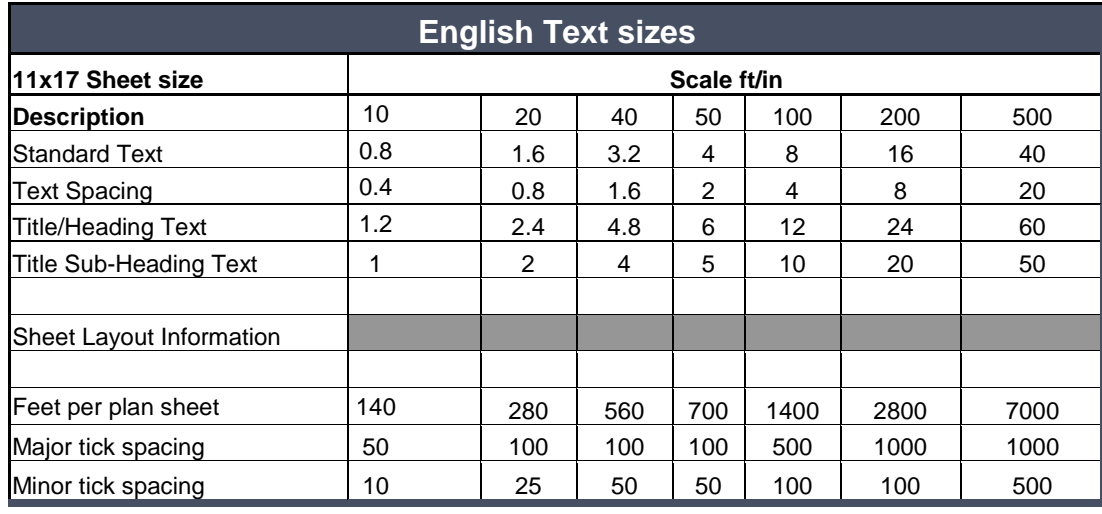

**Figure 5-8: English Text Sizes**

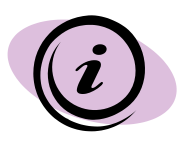

Standard text height for Metric drawings is calculated as: Scale x 0.002. The standard text height for English drawings is calculated as: Scale x 0.08. Text width will always = text height. Text spacing = text height  $x .5$